| Classification | ISaGRAF Engli | sh FAQ-1 | 43  |      |          |      |        |
|----------------|---------------|----------|-----|------|----------|------|--------|
| Author         | Chun Tsai     | Version  | 1.8 | Date | Oct.2014 | Page | 1 / 31 |

# How to Make "ISaGRAF WinCE PAC" to Connect to the Internet and Send Data by 2G / 3G wireless Dial-up ? How to get the location by using GPS ?

Sending back the collected data to the control center is necessary in some application. However, there may be no cable can reach the field or the cost of the network wiring is too expensive. ICP DAS released the "ISaGRAF PAC + I-8212W (or I-8213W)" solution for such applications (Or WP-5147 + GTM-201-RS232 or GTM-201-3GWA).

Designers can collect I/O data or other application data by program a PLC application (Ladder, ST, Function block, ...) with ISaGRAF software. Using the device – "I-8212W" or "I-8213W" (insert the SIM card inside that has registered the GPRS service from the Telecom Company) to connect internet by dial-up GPRS, then the PLC can send e-mail or TCP/UDP data to the center.

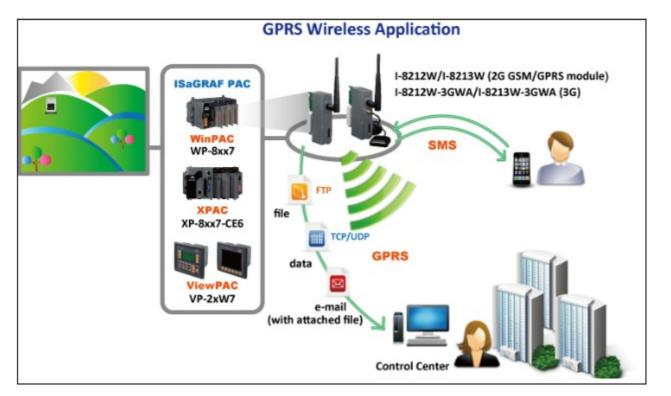

The following ISaGRAF driver version supports the dial-up GPRS (2G) access with I-8212W . **XP-8xx7-CE6**: 1.17 or later ; **WP-8xx7**: 1.37 or later ; **VP-25W7/23W7**: 1.29 or later

The following ISaGRAF driver version supports the dial-up (3G) access with the I-8212-3GWA (or I-8213W-3GWA).

XP-8xx7-CE6: 1.24 or later ; WP-8xx7: 1.44 or later ; VP-25W7/23W7: 1.36 or later

If the PAC is **WP-5xx7** (ISaGRAF driver version 1.01 or later), its COM3 (RS-232) can link one GTM-201-RS232 (2G) or GTM-201-3GWA (3G) to dial up .

If the ISaGRAF driver version of your PAC is older than the above listed version, please visit the <u>http://www.icpdas.com/products/PAC/i-8000/isagraf-link.htm</u> to download the newer driver.

This paper is the ISaGRAF FAQ-143. Users can download the document and demo programs from <u>http://www.icpdas.com/faq/isagraf.htm</u> > 143.

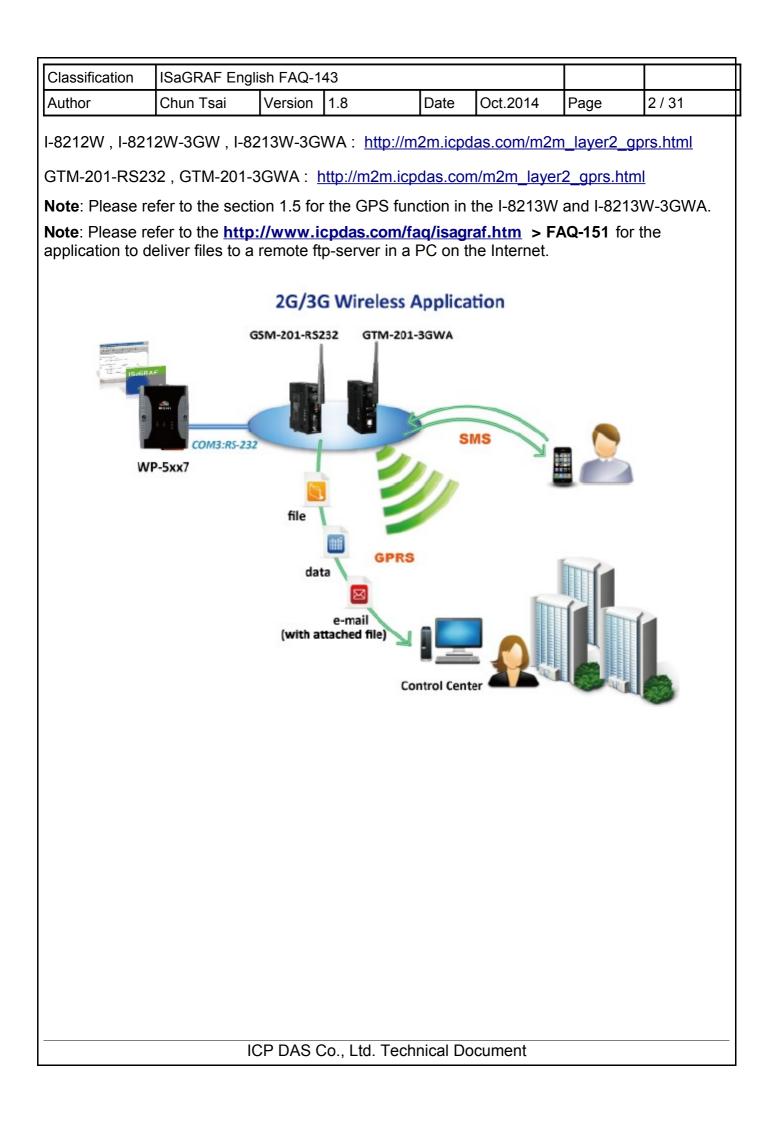

| Classification | ISaGRAF Engli |         |     |      |          |      |        |
|----------------|---------------|---------|-----|------|----------|------|--------|
| Author         | Chun Tsai     | Version | 1.8 | Date | Oct.2014 | Page | 3 / 31 |

#### 1.1 : Hardware Installation

The I-8212W supports 2G GPRS/GSM. Insert the GPRS SIM card (that registered the GPRS function from the Telecom Company) into the "SIM card" socket of the I-8212W card and make sure the antenna has installed well. (However plug-in a 3G SIM card for the I-8212W-3GW and I-8213W-3GWA)

If your PAC is XP-8xx7-CE6 or XP-8xx6-CE6, plug the I-821xW in its slot 1 (leftmost I/O slot).

If your PAC is WP-8xx7 or WP-8xx6 or VP-25W7/VP-25W6 or VP-23W7/VP-23W6, please plug the I-821xW in its slot 0.

If your PAC is WP-5147, link its COM3 : RS-232 to a GTM-201-RS232 (2G) or GTM-201-3GWA (3G) and set the GTM-201 's SW1 to the "None" position.

Then power on the PAC and run PAC Utility (for example, run WinPAC utility for WinPAC) to setup the "MSA1" port of the I-821xW. Remember to run "File > Save and Reboot" once to save the settings.

If the PAC is XP-8xx7-CE6 / XP-8xx6-CE6, this step is not necessary (MSA1 is already in the XP-8000-CE6).

If the PAC is WP-5147, this step is not necessary (because it is using COM3 not MSA1)

However it is necessary for WinPAC and ViewPAC. Make sure your PAC utility is the version **2.0.2.6** or later version before setup the "MSA1" port. If yours is older version, please visit the below web site to download the utility and update it to

the"\System\_Disk\Tools\WinPAC\_Utility"directory for WinPAC (ViewPAC is "\System\_Disk\Tools\ViewPAC\_Utility").

WP-8xxx: <a href="http://ftp.icpdas.com/pub/cd/winpac/napdos/wp-8x4x\_ce50/system\_disk/tools/">http://ftp.icpdas.com/pub/cd/winpac/napdos/wp-8x4x\_ce50/system\_disk/tools/</a>

ViewPAC : <u>ftp://ftp.icpdas.com/pub/cd/winpac/napdos/vp-2000\_ce50/system\_disk/tools/</u>

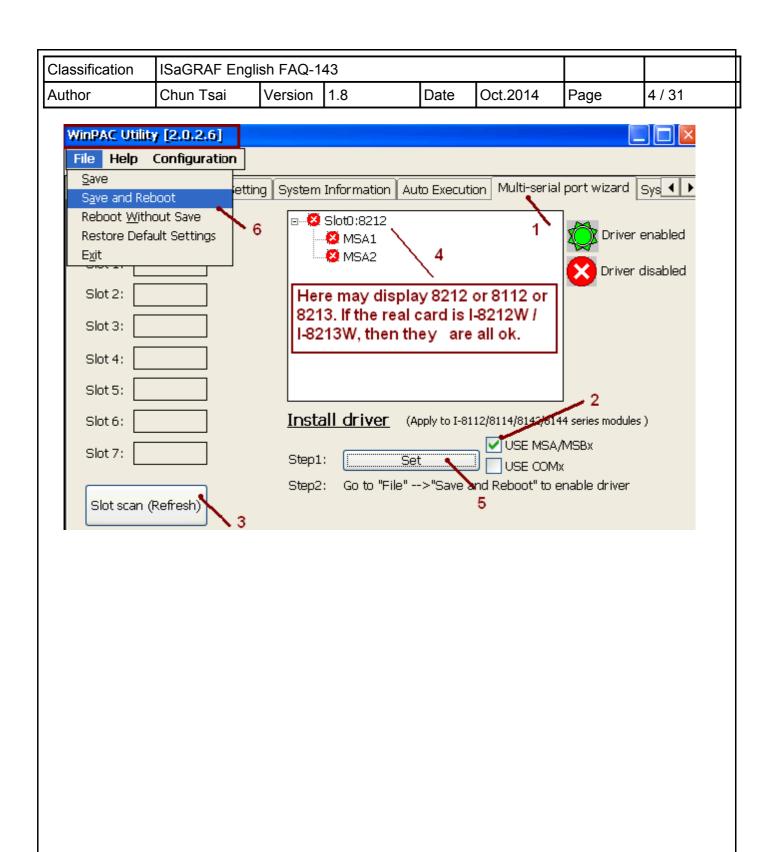

| Classification | ISaGRAF Engli | sh FAQ-1 |     |      |          |      |        |
|----------------|---------------|----------|-----|------|----------|------|--------|
| Author         | Chun Tsai     | Version  | 1.8 | Date | Oct.2014 | Page | 5 / 31 |

## 1.2 : Software Installation

Please check the ISaGRAF driver version for your PAC is the correct version that listed in the first page of this document. If not, update it.

**Note**: Please refer to the <u>http://www.icpdas.com/faq/isagraf.htm</u> > FAQ-151 for the application to deliver files to a remote ftp-server in a PC on the Internet.

# 1.2.1 : Install the I-8212W / I-8213W or GTM-201 Driver

Double-click the "icpdas\_i-821xw\_MSA1\_v1.00.cab" file in the path of ISaGRAF PAC: \System\_Disk\ISaGRAF\ to install the I-8212W / I-8213W driver if the PAC is WP-8xx7, VP-25W7 or XP-8xx7-CE6.

Double-click the "ICPDAS GTM-201-RS232\_COM3\_winpac\_v1.01.cab" in the path of PAC : \Micro\_SD\ISaGRAF\ to install the GTM-201-Rs232 (2G) or GTM-201-3GWA (3G) driver if the PAC is WP-5xx7.

After completing the installation, remember to open the WinPAC Utility (or ViewPAC Utility, XPAC Utility) and run "File > Save and Reboot" to save the settings, then the PAC will restart automatically once. In the below figure, we use XP-8000-CE6 as a sample (XP-8xx7-CE6/ XP-8xx6-CE6, please select "Manual Save To Flash" and then run "File > Save and Reboot").

| Save                                                                                                    | n Auto Execution Rotary Execution M                    |
|----------------------------------------------------------------------------------------------------|--------------------------------------------------------|
|                                                                                                    |                                                        |
| leboot                                                                                                    |                                                        |
| Restore Utility Default Settings                                                                                                    |                                                        |
| ⊻it                                                                                                    | Welcome to use XPAC Utility                            |
| and the second second se | This tool will help you easy to<br>use XPAC CE series. |
|                                                                                                    | use AFAC CE series.                                    |
|                                                                                                    | Task Bar setting:                                      |
|                                                                                                    | 🗖 Auto Hide                                            |
|                                                                                                    | Always On Top                                          |
|                                                                                                    |                                                        |
| XPAC WINCE Series                                                                                                    | HIVE Registry:                                         |
| Industrial Control Products Data Acquisition Systems                                                                                                    |                                                        |
|                                                                                                    | 🔿 Auto Save To Flash (Default)                         |
|                                                                                                    | <ul> <li>Maunal Save To Flash</li> </ul>               |
|                                                                                                    |                                                        |
|                                                                                                    |                                                        |
| Configure the synchronization with a time server                                                                                                    | Configure                                              |
|                                                                                                    |                                                        |
|                                                                                                    |                                                        |
|                                                                                                    |                                                        |

| Classification                                                                                                    | ISaGRAF Eng                                                                                                    | lish FAQ-1                                              | 43      |                                                   |                    |                                                       |        |  |
|----------------------------------------------------------------------------------------------------|----------------------------------------------------------------------------------------------------|---------------------------------------------------------|---------|---------------------------------------------------|--------------------|-------------------------------------------------------|--------|--|
| Author                                                                                                    | Chun Tsai                                                                                                    | Version                                                 | 1.8     | Date                                              | Oct.2014           | Page                                                  | 6 / 31 |  |
| <b>1.2.2 : Configure the GPRS Dial-up Parameters</b><br>At first, get into the "Network and Dial-up Connections" and then run "Make New Connection" in<br>the PAC.                                                             |                                                                                                    |                                                         |         |                                                   |                    |                                                       |        |  |
| Programs   Favorites   Documents   Settings   Control Panel   Help   Network and Dial-up Connections   Run   Taskbar and Start Menu   Select "Dial-Up Connection" and type an English name (ex. GPRS, it allows to contain the |                                                                                                    |                                                         |         |                                                   |                    |                                                       |        |  |
|                                                                                                    | p Connection" a<br>9) then click "No                                                                                                    |                                                         |         |                                                   |                    |                                                       |        |  |
| (If the PAC is                                                                                                    | WP-5147, sele                                                                                                    | ct the "ICF                                             | DAS GTN | 1-201-RS2                                         | 32 COM3:" )        |                                                       |        |  |
| Type ar                                                                                                    | A Connection<br>hame for the conne<br>GPRS<br>Dial-Up Connect<br>Dial-Up Connect<br>Direct Connection<br>Virtual Private N<br>Virtual Private N<br>PPP over Etherr<br>< E | ion<br>on<br>etwork (PPT<br>etwork (L2TI<br>net [PPPoE] |         | Modem<br>Select a mod<br>[CPDAS I-82<br>TCP/IP Se | dem:<br>21xW MSA1: | <u>C</u> onfigure<br>urity Setting<br>ck <u>N</u> ext | 5      |  |
|                                                                                                    |                                                                                                    |                                                         | Coltd T | echnical D                                        | ocument            |                                                       |        |  |
| ICP DAS Co., Ltd. Technical Document                                                                                                    |                                                                                                    |                                                         |         |                                                   |                    |                                                       |        |  |

| Classification | Classification ISaGRAF English FAQ-143 |         |     |      |          |      |        |
|----------------|----------------------------------------|---------|-----|------|----------|------|--------|
| Author         | Chun Tsai                              | Version | 1.8 | Date | Oct.2014 | Page | 7 / 31 |

Then click the "Configure ..." button. In the "Port Settings" tab, select "Baud Rate" as "115200", "Data Bits" as "8", "Parity" as "None", "Stop Bits" as "1" and "Flow Control" as "None", and then click "Call Options" tab to set up the "Extra Settings" (the settings depends on each of the Telecom Company). For example, the settings provided by a Telecom Company in Taiwan is

# +CGDCONT=1,"IP","INTERNET"

and a Telecom Company in China is

# +CGDCONT=1,"IP","CMNET"

This configuration includes the "GPRS APN", please contact your SIM card provider (Telecom Company), to get the settings, or you can also visit the web to search the word "GPRS APN" to find the settings.

| Modem 🛛 🕹                                           |                                              |                        |            |      |  |
|-----------------------------------------------------|----------------------------------------------|------------------------|------------|------|--|
| GPRS                                                | Device Properties                            |                        | ?          | ок 🗗 |  |
|                                                     | Port Settings Call Options                   |                        |            |      |  |
| Select a modem:                                     | Manua Dial (user supplies dial               | Connection Preferences |            |      |  |
| ICPDAS I-821xW MSA1:                                |                                              | <u>B</u> aud Rate      | 115200     | ×    |  |
| Configure                                           | Terminals                                    | <u>D</u> ata Bits      | 8          | ~    |  |
| TCP/IP Settings Security Settings                   | Use terminal window                          | <u>P</u> arity         | None       | ~    |  |
| Term seconds                                        | before dialing                               | <u>S</u> top Bits      | 1          | ~    |  |
|                                                     | Use terminal window <u>a</u> fter<br>dialing | Elow Control           | None       |      |  |
| < Back Next >                                       |                                              |                        |            |      |  |
|                                                     |                                              |                        |            |      |  |
| Device Properties                                   | ?                                            | ok 🔀                   |            |      |  |
| Port Settings Call Options                          |                                              |                        |            |      |  |
| Call Setup                                          | Muet                                         | fit the setting        | provided   | by   |  |
| ✓ Cancel the call if not connect                    | ed within 120 seconds the To                 | elecom Comp            | •          |      |  |
| <u>W</u> ait for cial tone before dialir            | <sup>ng</sup> /web t                         | o search "GP           |            |      |  |
| Wait for credit card <u>t</u> one                   | 0 seconds find t                             | he settings.           |            |      |  |
| E <u>x</u> tra Settin <u>os (soecial modem comn</u> | nands may be inserted into the This          | example is fo          | r Taiwan ' | s    |  |
| +CGDCONT=1,"IP","IN                                 |                                              | e Telecom Co           | mpany.     |      |  |
|                                                     | art is VPN                                   |                        |            |      |  |
| 1113 þ                                              |                                              |                        | 2:27 PM 🗭  |      |  |
|                                                     |                                              |                        |            |      |  |
|                                                     |                                              |                        |            |      |  |
|                                                     |                                              |                        |            |      |  |
|                                                     |                                              |                        |            |      |  |
|                                                     |                                              |                        |            |      |  |
| ICP DAS (                                           | Co., Ltd. Technical Documer                  | nt                     |            |      |  |

| Classification | ISaGRAF Engli | sh FAQ-1 | 43  |      |          |      |        |
|----------------|---------------|----------|-----|------|----------|------|--------|
| Author         | Chun Tsai     | Version  | 1.8 | Date | Oct.2014 | Page | 8 / 31 |

Then get into the "TCP/IP Settings ..." dialog box and follow the same settings as below.

| Modem                                                                                                    |                                                                                                    |
|----------------------------------------------------------------------------------------------------|----------------------------------------------------------------------------------------------------|
| GPRS<br>Select a modem:<br>[CPDAS I-821xW MSA1:<br>☐ Configure<br>☐ Configure<br>☐ Configure<br>☐ Configure<br>☐ Configure<br>☐ Configure | TCP/IP Settings       OK         General Name Servers         GPRS         GPRS         Use server-assigned IP addressi         Use Slip         Use software compression         Use IP header compression |
| TCP/IP Settings         General       Name Set         Image: Set Set Set Set Set Set Set Set Set Set                                     |                                                                                                    |

. .

Alt D<u>N</u>S: <u>W</u>INS:

Alt WINS:

| Classification | ISaGRAF Engli | sh FAQ-1 | 43  |      |          |      |        |
|----------------|---------------|----------|-----|------|----------|------|--------|
| Author         | Chun Tsai     | Version  | 1.8 | Date | Oct.2014 | Page | 9 / 31 |

Then get into the "Security Settings" dialog box and follow the same settings as below. Afterward, type the phone number for GPRS dial-up, and it must fit for the number provided by Telecom Company, and then click "Finish".

| MAS 1:921WW MSA1:         Configure         P/IP Settings         Security Settings         Use Data encryption         Logon security:         Use Data encryption         Logon security:         We Extensible Authentication Protocol (EAP)         MD5-Challenge         MD5-Challenge         Modem         Wich crypted password (PAP)         Select a modem:         Microsoft CHAP (MS-CHAP)         Microsoft CHAP Version 2 (MS-CHAP)         Microsoft CHAP Version 2 (MS-CHAP)         Microsoft CHAP Version 2 (MS-CHAP)         Proview user name and password         Configure         ICP/IP Settings         Encret Number         Select a modem:         Configure         ICP/IP Settings         Security Settings         Contry/region code:         1         Hrait war.         Phone number:         199***1#         Security code         Pare code:         Proce long distance         Proce long distance                                                                                                    | dem 🔀                                                          |
|----------------------------------------------------------------------------------------------------|----------------------------------------------------------------|
| AKS 1-821XW MSA1:         Configure         P/IP Settings         Security Settings         Advanced Security Settings         Use Data encryption         Logon security:         Use Data encryption         Logon security:         Use Extensible Authentication Protocol (EAP)         MD5-Chalenge         Modelm         Whenpsoft CHAP (MS-CHAP)         Chalenge Handshake Authenticator         Of palenge Handshake Authenticator         Of palenge Handshake Authenticator         Of palenge Handshake Authenticator         Of palenge Handshake Authenticator         Of palenge Handshake Authenticator         Of palenge Handshake Authenticator         Optionsoft CHAP (MS-CHAP)         Optionsoft CHAP Version 2 (MS-CHA)         Select a modern:         (CPOAS 1-821xW MSA1:         Configure         (CPOAS 1-821xW MSA1:         Preview user name and password         (PIDF Settings Fecurity Settings         (PIDF Settings Fecurity Settings         (PIDF Settings Fecurity Settings         (PIDF Settings)         (PIDF Settings)         (PIDF Settings)         (PIDF Settings)         (PIDF Sett                                                                                                    | ] gprs                                                         |
| Configure   P/IP Settings   Security Settings   Advanced Security Settings   Use Data encryption   Use Data encryption   Use Extensible Authentication Protocol (EAP)   MD5-Chalenge   MD5-Chalenge   Modem   Image: Configure   Image: Configure   Im                                                                                                    | ect a modem:                                                   |
| P/IP Settings<br>Security Settings<br>Use Data encryption<br>Logon security:<br>Use Extensible Authentication Protocol (EAP)<br>MDS-chalenge<br>Unencrypted password (PAP)<br>Chalenge Handshake Authentication<br>Microsoft CHAP (MS-CHAP)<br>Microsoft CHAP (MS-CHAP)<br>Microsoft CHAP Version 2 (MS-CHAP)<br>Preview user name and password<br>Preview user name and password<br>CP/IP Settings Security Settings<br>Protection code:<br>GRRS<br>Country/region code:<br>1<br>Prove user name and password<br>Prove user name and password<br>Company 's setting.<br>This Phone number should fit the Telecom<br>Company 's setting.<br>This example is for some Telcom company<br>in Taiwan.<br>Phone number:<br>Prove user lance<br>Prove user lance<br>Prove use                                                                                                    | PDAS I-821xW MSA1:                                             |
| Security Settings         Advanced Security Settings         Use Data encryption         Logon security:         Use Data encryption         Logon security:         We Extensible Authentication Protocol (EAP)         MD5-Challenge         MD5-Challenge         Mcdem         MD5-Challenge         Mcdem         Mcdem                                                                                                    | <u>C</u> onfigure                                              |
| Advanced Security Settings<br>Use Data encryption<br>Logon security:<br>Use Extensible Authentication Protocol (EAP)<br>MDS-Challenge<br>Mutpercrypted password (PAP)<br>Chalenge Handshake Authentication<br>Chalenge Handshake Authentication<br>Chalenge Handshake Authentication<br>Microsoft CHAP (MS-CHAP)<br>Microsoft CHAP Version 2 (MS-CHAP)<br>Microsoft CHAP Version 2 (MS-CHAP)<br>Preview user name and password<br>Configure<br>CPDAS I-921XW MSA1:<br>Configure<br>CPDAS I-921XW MSA1:<br>Configure<br>CPDIP Settings<br>Security Settings<br>Configure<br>CPDIP Settings<br>Security Settings<br>Configure<br>Configure<br>Conf                                                                                                    | CP/IP Settings Security Settings                               |
| Advanced Security Settings<br>Use Data encryption<br>Logon security:<br>Use Extensible Authentication Protocol (EAP)<br>MDS-Challenge<br>Mutpercrypted password (PAP)<br>Chalenge Handshake Authentication<br>Chalenge Handshake Authentication<br>Chalenge Handshake Authentication<br>Microsoft CHAP (MS-CHAP)<br>Microsoft CHAP Version 2 (MS-CHAP)<br>Microsoft CHAP Version 2 (MS-CHAP)<br>Preview user name and password<br>Configure<br>CPDAS I-921XW MSA1:<br>Configure<br>CPDAS I-921XW MSA1:<br>Configure<br>CPDIP Settings<br>Security Settings<br>Configure<br>CPDIP Settings<br>Security Settings<br>Configure<br>Configure<br>Conf                                                                                                    | Security Settings                                              |
| Lise Data encryption   Logon security:   Use Extensible Authentication Protocol (EAP)   MD5-Challenge   MD5-Challenge Handshake Authentication   Challenge Handshake Authentication   Microsoft CHAP (MS-CHAP)   Microsoft CHAP Version 2 (MS-CHAP)   Microsoft CHAP Version 2 (MS-CHAP)   Microsoft CHAP Version 2 (MS-CHAP)   Preview user name and password     ICP/IP Settings   Beck   Next   Select a modern:     Configure     ICP/IP Settings     Beck   Next     Preview user name and password     Proview user name and password     Pro                                                                                                    |                                                                |
| Use Extensible Authentication Protocol (EAP)   MD5-Challenge   Import Challenge   Import Chall                                                                                                    |                                                                |
| MD5-Challenge<br>WD5-Challenge<br>Md2em<br>Md2em |                                                                |
| ✓ Unencrypted password (PAP)   ✓ Ghalenge Handshake Authenticatii   ✓ Microsoft CHAP (MS-CHAP)   ✓ Microsoft CHAP Version 2 (MS-CHAP)   ✓ Microsoft CHAP Version 2 (MS-CHAP)   ✓ Preview user name and password     Preview user name and password     ✓ Preview user name and password     ✓ Preview user name and password     ✓ Preview user name and password     ✓ Order Number     ✓ Order Number     ✓ Order Order     1   425   Phone number:   ✓ Order Order   425   Phone number:   ✓ Order Order   ● Forcelord   ✓ Order Order   ● Forcelord     ✓ Order Order     ✓ Order Order     ● Forcelord     ✓ Order Order     ● Forcelord     ✓ Order Order     • Forcelord                                                                                                    | MD5-Challenge                                                  |
| ✓ Unehcrypted password (PAP)   ✓ Ghalenge Handshake Authenticatii   ✓ Microsoft CHAP (MS-CHAP)   ✓ Microsoft CHAP Version 2 (MS-CHA)   ✓ Preview user name and password     Configure     TCP/IP Settings     Ence long distance     Force long distance     *99***1#     Conce long distance     *99***1#     Conce long distance     *99***1#     Conce long distance     *90***1#     Conce long distance     *90***1#                                                                                                    | ð¬                                                             |
| Image: Microsoft CHAP (MS-CHAP)   Image: Microsoft CHAP Version 2 (MS-CHAP)   Image: Microsoft CHAP Version 2 (MS-CHAP) <td< td=""><td></td></td<>                                                                                                    |                                                                |
| Image: Microsoft CHAP Version 2 (MS-CHA                                                                                                    |                                                                |
| Preview user name and password     TCP/IP Settings     Security Settings     Phone Number     Security Settings     Security Settings     Phone Number     Security Settings     Security Settings     Security Settings     Phone Number     Security Settings     Security Settings     Security Setting     Security Setting                                                                                                    | Microsoft CHAP Version 2 (MS-CHA                               |
| Proview user name and password<br>Phone Number<br>GPRS<br>GPRS<br>Country/region code:<br>Area code:<br>Phone number:<br>Phone number:<br>Phon                                                                                                    | <u>C</u> onfigure                                              |
| Phone Number   GPRS   GPRS   Country/region code:   1   4rea code:   425   Phone number:   *99***1#                                                                                                    |                                                                |
| GPRS<br>Country/region code:<br>Area code:<br>Phone number:<br>Force long distance<br>Force long distance<br>Back Finish                                                                                                    |                                                                |
| GPRS       This Phone number should fit the Telecom Company 's setting.         Country/region code:       1         Area code:       425         Phone number:       *99***1#         Eorce long distance       *99***1#         Force long distance       *         Pon't Check them       < Back         Finish       *                                                                                                    | Phone Number < Back Next >                                     |
| Country/region code: 1   Area code: 425   Phone number: *99***1#   Force long distance   Force long distance   Com't Check them   < Back                                                                                                    |                                                                |
| Country/region code:       1       This example is for some Telcom company in Taiwan.         Area code:       425       in Taiwan.         Phone number:       *99***1#         Eorce long distance       Force local         Don't Check them       < Back                                                                                                    | Company ssetting.                                              |
| Phone number:<br>Phone number:<br>Force long distance<br>Force local<br>Don't Check<br>them<br>< Back Finish                                                                                                    | Country/region code: 1 This example is for some Telcom company |
| Eorce long distance<br>Force local<br>Don't Check<br>them<br>< Back Finish                                                                                                    |                                                                |
| Force local<br>Don't Check<br>them < Back Finish                                                                                                    |                                                                |
| them < Back Finish                                                                                                    |                                                                |
| <u>Back</u> Finish                                                                                                    | Don't Check                                                    |
| ICP DAS Co., Ltd. Technical Document                                                                                                    | them < Back Finish                                             |
| ICP DAS Co., Ltd. Technical Document                                                                                                    |                                                                |
|                                                                                                    | ICP DAS Co., Ltd. Technical Document                           |

| Author       Chun Tsai       Version       1.8       Date       Oct.2014       Page       10 / 31         Next, double-click on the new connection (ex. GPRS) that you have created and get into the "Dialing Patterns" to change the content of those three fields as "G" and click "OK".         Image: Search and click "OK".       Image: Search and click "OK".         Image: Search and click "OK".       Image: Search and click "OK".         Image: Search and click "OK".       Image: Search and click "OK".         Image: Search and click "OK".       Image: Search and click "OK".         Image: Search and click "OK".       Image: Search and click "OK".         Image: Search and click "OK".       Image: Search and click "OK".         Image: Search and click "OK".       Image: Search and click "OK".         Image: Search and click "OK".       Image: Search and click "OK".         Image: Search and click "OK".       Image: Search and click "OK".         Image: Search and click "OK".       Image: Search and click the search and click the search an | Classification                | ISaGR                                                                                                    | AF Eng                                    | lish FAQ-1                                                                                                    | 143                                                                                                    |             |                                                                 |      |         |  |  |
|----------------------------------------------------------------------------------------------------|-------------------------------|----------------------------------------------------------------------------------------------------|-------------------------------------------|----------------------------------------------------------------------------------------------------|----------------------------------------------------------------------------------------------------|-------------|-----------------------------------------------------------------|------|---------|--|--|
| "Dial Properties" dialog box, and then get into the "Dialing Patterns" to change the content of those three fields as "G" and click "OK".<br>Wake New Connection<br>Make New Connection                                                                                                    | Author                        | Chun <sup>-</sup>                                                                                                    | ſsai                                      | Version                                                                                                    | 1.8                                                                                                    | Date        | Oct.2014                                                        | Page | 10 / 31 |  |  |
| GPRS     Ljser Name:   Password:   Dgmain:   Gave password     Connect     Cancel     Dialing Properties   @ OK     When dialing from:   Work   When dialing from:   Work   In blocal agree code is:   1   Dial agree code is:   1   Dialing Patterns   Pulse   Dialing Patterns   Conne C Cancel     Dialing Patterns     Pulse   Dialing Patterns   Conne C Cancel     Dialing Patterns     Pulse   Dialing Patterns   Cone Coll to change how the phone is dialed.   G   For Long Distance calls dial:   G   For Long Distance calls dial:   G   For Long Distance calls dial:   G   For Long Distance calls dial:   G   For Long Distance calls dial:   G   For Long Distance calls dial:   G   For Long Distance calls dial:   G   For Long Distance calls dial:   G   For Long Distance calls dial:   G   For Long Distance calls dial:   G   For Long Distance calls dial:   G   For Long Distance calls dial:                                                                                                    | "Dial Proper<br>those three f | 'Dial Properties" dialog box, and then get into the "Dialing Patterns" to change the content of those three fields as "G" and click "OK".         Image: Second click with the second click with the second cli |                                           |                                                                                                    |                                                                                                    |             |                                                                 |      |         |  |  |
| When dialing from: Work   Local settings are: The local grea code is: 125 1425 16 17 18 18 18 18 19 10 10 <                                                                                                    |                               | User Name<br>Password:                                                                                                    | PRS                                       | Save passwo                                                                                                    | Dial fro                                                                                                    | im:<br>Dial | Properties                                                      |      |         |  |  |
|                                                                                                    |                               | When dia<br><b>Local</b> s                                                                                                    | aling from<br>settings<br>Th<br>local cou | are:<br>are:<br>are:<br>a local area<br>untry/region<br>Dialing by<br>Dialing Pai<br>Edit the dia<br>the phone<br>For Long E<br>G<br>For Long E<br>G<br>For Interna | code is: 1<br>al using: <u>I</u><br>dialing:<br><b>Items</b><br>aling pattern for<br>is dialed.<br>alis dial:<br>2<br>2<br>stance calls dial:<br>2<br>ational calls dial: | each type o | New (F<br>Dialing Pattern<br>) Pulse<br>? (<br>f call to change |      |         |  |  |

| Classification                                                                                                    | ISaGRAF Engl                                                                                                    | ish FAQ-1                                           | 43                                              |                      |                             |                                           |                    |
|----------------------------------------------------------------------------------------------------|----------------------------------------------------------------------------------------------------|-----------------------------------------------------|-------------------------------------------------|----------------------|-----------------------------|-------------------------------------------|--------------------|
| Author                                                                                                    | Chun Tsai                                                                                                    | Version                                             | 1.8                                             | Date                 | Oct.2014                    | Page                                      | 11/31              |
| Now, you need<br>the "User Name<br>word "GPRS A<br>example (keep<br>card) to start dial-u                                                                                                    | e" and "Passwo<br>PN". As figure I<br>two fields blan                                                                                                    | ord" that p<br>pelow, we                            | rovided by the use a Taiwa                      | e Teleco<br>n SIM ca | om Company<br>ard for Telec | rk is OK. Pl<br>/ or online s<br>om Compa | earch the ny as an |
| Dial                                                                                                    | Up Connection                                                                                                    |                                                     |                                                 |                      |                             |                                           |                    |
| Ę                                                                                                    | GPRS                                                                                                    |                                                     | Must fit t<br>Telecom                           |                      | ng of the<br>any.           |                                           |                    |
| Į                                                                                                    | User Name:                                                                                                    |                                                     | Phone:<br>Dial from<br>Work                     | n:                   | **1#<br>Properties          |                                           |                    |
|                                                                                                    | <u> </u>                                                                                                    | <u>B</u> ave passwo                                 | rd 🖸                                            | onnect               | Canc                        | el                                        |                    |
| If the connection                                                                                                    | on is successful                                                                                                    | , it will sh                                        | ow up "Conne                                    | ected".              |                             |                                           |                    |
| After successfu                                                                                                    |                                                                                                    | •                                                   | message: (<br>(<br>ommand Prom                  | •                    | give a ping                 |                                           |                    |
| the connection<br>run "Disconnec                                                                                                    |                                                                                                    | e the nex                                           |                                                 |                      | ection 1.2.3 ).             | . After ping                              | is ok, must        |
| Programs         Payorites         Pocuments         Pocuments         Payorites         Payorites | <ul> <li>Contract Explored intervention</li> <li>Internet Explored intervention</li> <li>Internet Explored intervention</li> <li>Intervention</li> <li>RegView</li> <li>TaskMgr</li> <li>Windows Explored intervention</li> <li>WINPAC_Utility</li> </ul> | orer<br>dPad<br>orer =                              | GPRS Status<br>Conne<br>Hide t                  | ected<br>his messa   |                             | Hide<br>connect                           |                    |
| Reply from 7<br>Reply from 7<br>Reply from 7                                                                                                    | google.com<br>www.google.com<br>4.125.153.104:<br>4.125.153.104:<br>4.125.153.104:<br>4.125.153.104:                                                                                                    | [74.125.1<br>Echo size=<br>Echo size=<br>Echo size= | 32 time=626ms<br>32 time=796ms<br>32 time=608ms | TTL=52<br>TTL=52     |                             |                                           |                    |
|                                                                                                    | 10                                                                                                    | CP DAS C                                            | Co., Ltd. Tech                                  | nical Do             | ocument                     |                                           |                    |

| Classifica                          | ition                                                             | ISaGRAF Eng                                                                                                    | lish FAQ-1                                                | 43                                                |            |                |                            |              |
|-------------------------------------|-------------------------------------------------------------------|----------------------------------------------------------------------------------------------------|-----------------------------------------------------------|---------------------------------------------------|------------|----------------|----------------------------|--------------|
| Author                              |                                                                   | Chun Tsai                                                                                                    | Version                                                   | 1.8                                               | Date       | Oct.2014       | Page                       | 12/31        |
| Please m<br>1. If the P<br>then mus | PAC is                                                            | nt Configurat<br>the following<br>going to use the<br>gateway s<br>s utility "File >                                                                                          | two impor<br>ne GPRS<br>settings of                       | tant settings.<br>to go to the in<br>f LAN1 and L | nternet to | the GPRS w     | TCP, UDP,<br>ill not work. | ,            |
| <b>Eile</b><br>Make I<br>Conne      | New                                                               | View Advance                                                                                                    |                                                           | AN1                                               |            |                |                            |              |
| 1                                   | LANIL Fa                                                          | ist Ethernet Ad                                                                                                    | apter' Set                                                | tings                                             |            | ок 🔀           |                            |              |
|                                     | An IP ac<br>automat<br>compute<br>does no<br>IP addre<br>administ | Mame Servers<br>Idress can be<br>ically assigned to t<br>ar. If your networ<br>t automatically ass<br>isses, ask your net<br>rator for an addre:<br>n type it in the sp<br>t. | :his<br>'k<br>ign<br>:work IP <u>A</u><br>ss, Subr<br>ace |                                                   |            | P              | gateway b                  | lank         |
| GPRS (in                            | such a                                                            | connect to th<br>a case, then p<br>nuch faster th                                                                                                    | lease set                                                 | the gateway                                       |            |                |                            |              |
| configura                           | tion is                                                           | is page, the co<br>very importan<br>SPRS network                                                                                                    | t and can                                                 | 't be ignored                                     | or else it |                |                            | n when you   |
| If the stat                         | us of G                                                           | SPRS connect                                                                                                    | ion is still                                              | "Connected"                                       | , please   | click the "Dis | connect" bu                | utton first. |
|                                     |                                                                   | GP                                                                                                    | -6-                                                       | nected<br>this message:                           |            | ijde<br>onnect |                            |              |
|                                     |                                                                   |                                                                                                    | CP DAS (                                                  | Co., Ltd. Tech                                    | nical Do   | cument         |                            |              |

| Γ | Classification | ISaGRAF Engli | ISaGRAF English FAQ-143 |     |      |          |      |         |
|---|----------------|---------------|-------------------------|-----|------|----------|------|---------|
|   | Author         | Chun Tsai     | Version                 | 1.8 | Date | Oct.2014 | Page | 13 / 31 |

After that, run the new connection (here is GPRS) and then click "Cancel" (At this time, Do Not click "Connect", you must click "Cancel" first). Finally, run "File > Save and Reboot" in each PAC Utility (ex. "<u>XPAC</u> Utility) to save all the settings (including this and those in the previous section) and then the PAC will restart automatically once.

| and the second                                                                                                    |               |                                                                                            |
|----------------------------------------------------------------------------------------------------|---------------|--------------------------------------------------------------------------------------------|
| <u>U</u> ser Name:<br><u>P</u> assword:<br>D <u>o</u> main:                                                                                                    | Save password | Phone: *99***1#<br>Dial from:<br>Work<br>Dial Properties                                   |
| XPAC Utility       [1.0.2.5]         File       Help         Save       Save         Save and Reboot       Reboot         Restore Utility Default Set       Exit |               | s "Cancel" operation must set<br>e. Then run PAC 's Utility to<br>e this "Cancel" setting. |

| Classification | ISaGRAF Engli | ISaGRAF English FAQ-143 |     |      |          |      |         |
|----------------|---------------|-------------------------|-----|------|----------|------|---------|
| Author         | Chun Tsai     | Version                 | 1.8 | Date | Oct.2014 | Page | 14 / 31 |

## 1.2.4 : Enable "Dial\_up\_utility"

"Dial\_up\_Utility" is a software tool developed by ICP DAS for the GPRS dial-up automatically. It allows an ISaGRAF program (or VB.net 、 C#.net and C program) to connect or disconnect GPRS by sending commands and it can also read the connection status or command status. Please follow the steps below to enable the "Dial\_up\_Utility". Then, click "Connect" to check if the connection is good and click "Disconnect" to check if the connection is broken. Finally, you need to run "...PAC Utility" and add the "dial\_utility.exe" to the list of "Auto-Execution" and then run "File > Save and Reboot" to save the settings.

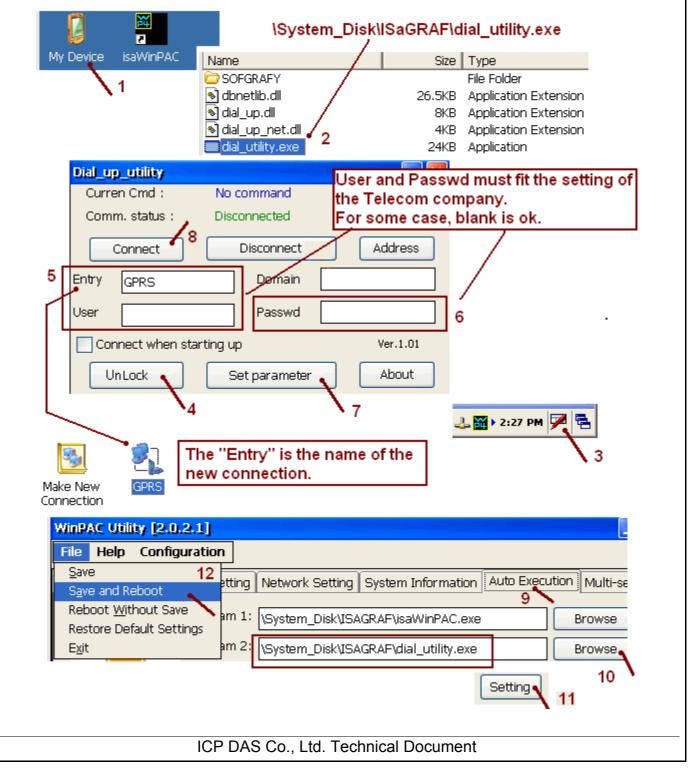

| Author                                                                                   | ISaGRAF Eng                                                             | glish FAQ-1                                         | 43                                       |                           |                              |            |               |
|------------------------------------------------------------------------------------------|-------------------------------------------------------------------------|-----------------------------------------------------|------------------------------------------|---------------------------|------------------------------|------------|---------------|
|                                                                                          | Chun Tsai                                                               | Version                                             | 1.8                                      | Date                      | Oct.2014                     | Page       | 15 / 31       |
| he ISaGRAF<br>G/3G. Set up<br>(* connec<br><b>if conn</b>                                | Descriptions<br>demo progran<br>"connect_GPI<br>ct_GPRS and<br>ect_GPRS | n below sh<br>RS" as TR<br>TMP are d<br><b>then</b> | ows how to<br>JE, it will i              | o use COM<br>nstruct "Dia | 1_MRTU( 99<br>al_up_utility" |            |               |
| TMP:<br>end_if;                                                                          | = COM_MR                                                                | TU( 999                                             | , TRUE )                                 | <b>);</b> (* Cor          | inect GPRS <sup>&gt;</sup>   | *)         |               |
|                                                                                          | elow shows th<br>_GPRS" as Th                                           |                                                     |                                          |                           | ,                            |            | ie 2G/3G. Set |
| TMP :<br>end_if ;                                                                        | nnect_GPR<br>= COM_MR                                                   | <b>TU( 999</b>                                      | , FALSE                                  | READ( 99                  | 9) to read t                 | he current |               |
|                                                                                          | tion and use C                                                          |                                                     |                                          |                           |                              |            | e oonnana.    |
| G/3G connec<br>(* GPRS_sta<br>(* GPRS sta                                                | tion and use C<br>ite and GPRS_<br>itus:<br>tion, 1 - 7: Co             |                                                     |                                          | _                         |                              | Ĩ          | ers *)        |
| G/3G connec<br>(* GPRS_sta<br>(* GPRS sta<br>0: No-act                                   | te and GPRS_<br>tus:                                                    | nnecting,                                           | 8: Conne                                 | _                         |                              | Ĩ          | ers *)        |
| G/3G connec<br>(* GPRS_sta<br>(* GPRS sta<br>0: No-act<br><b>GPRS_sta</b>                | ite and GPRS_<br>itus:<br>tion, 1 - 7: Co                               | nnecting,<br>READ( 99                               | 8: Connec<br><b>99 ) ;</b>               | cted, 9: Di               | sconnected,                  | 10: Othe   | ers *)        |
| CG/3G connec<br>(* GPRS_sta<br>(* GPRS sta<br>0: No-act<br><b>GPRS_sta</b><br>(* GPRS co | nte and GPRS_<br>ntus:<br>tion, 1 - 7: Co<br>ate := COMI                | onnecting,<br>READ( 99<br>0: No-act                 | 8: Connec<br><b>99 ) ;</b><br>ion, 1: Co | cted, 9: Di<br>onnect, 2: | sconnected,                  | 10: Othe   | ers *)        |
| 2G/3G connec<br>(* GPRS_sta<br>(* GPRS sta<br>0: No-act<br><b>GPRS_sta</b><br>(* GPRS co | nte and GPRS_<br>ntus:<br>tion, 1 - 7: Co<br>ate := COMI<br>mmand type: | onnecting,<br>READ( 99<br>0: No-act                 | 8: Connec<br><b>99 ) ;</b><br>ion, 1: Co | cted, 9: Di<br>onnect, 2: | sconnected,                  | 10: Othe   | ers *)        |

| Classification ISaGRAF English FAQ-143               |                                              |                         |                |        |                          |            |         |
|------------------------------------------------------|----------------------------------------------|-------------------------|----------------|--------|--------------------------|------------|---------|
| Author                                               | Chun Tsai                                    | Version                 | 1.8            | Date   | Oct.2014                 | Page       | 16 / 31 |
| The following t                                      | wo usage is sup                              | ported fro              | om the below   | ISaGR/ | AF driver ver            | sion.      |         |
|                                                      | 6: 1.53 or newe<br>3W7: 1.65 or ne           |                         |                |        | 4 or newer<br>8 or newer |            |         |
|                                                      | below shows th<br>ion state when             |                         |                |        |                          |            |         |
|                                                      |                                              |                         |                |        |                          |            |         |
|                                                      | G connection st                              |                         | -              |        | plication" by            | PC / ISaGR | RAF     |
| INIT is Boo                                          | olean / Internal \                           | /ariable a              | -              |        | olication" by            | PC / ISaGR | RAF     |
| INIT is Boo                                          | olean / Internal v<br>) is Boolean / In      | /ariable a              | -              |        | plication" by            | PC / ISaGR | RAF     |
| INIT is Boo<br>TMP_BOO                               | olean / Internal v<br>) is Boolean / In<br>I | /ariable a              | -              |        | plication" by            | PC / ISaGR | RAF     |
| INIT is Boo<br>TMP_BOO<br>if INIT then<br>INIT := Fa | olean / Internal v<br>) is Boolean / In<br>I | /ariable a<br>ternal *) | nd inited as T |        | plication" by            | PC / ISaGR | RAF     |

When the 2G/3G dial-up state is "connected". The driver will try to ping DNS server and "8.8.8.8" every 15 minutes to test if the 2G/3G communication is ok. If both ping timeout at 15 seconds later, the ISaGRAF PAC will automatically reset the 2G/3G module and then re-dial-up to recover the 2G/3G communication.

If user don't want to ping this "8.8.8.8", can modify it to ping one another ip address (for example, 192.168.71.9). Like as below code.

```
(* set to ping one another IP address .
```

INIT is Boolean / Internal variable and inited as TRUE

TMP\_BOO is Boolean / Internal \*)

if INIT then

INIT := False ;

```
TMP_BOO := COM_MRTU( net_addr('192.168.71.9') , TRUE ) ;
```

end\_if;

| Classification | ISaGRAF English FAQ-143 |         |     |      |          |      |         |
|----------------|-------------------------|---------|-----|------|----------|------|---------|
| Author         | Chun Tsai               | Version | 1.8 | Date | Oct.2014 | Page | 17 / 31 |

## 1.4 : GPRS Demo Programs

User can download related files from <u>http://www.icpdas.com/faq/isagraf.htm</u> > 143, faq143\_demo\_english.zip, including three ISaGRAF demo files - faq143\_1.pia、faq143\_2.pia and faq143\_3.pia, please follow the steps to restore the files into your PC (ISaGRAF) as below figure.

**Note**: Please refer to the <u>http://www.icpdas.com/faq/isagraf.htm</u> > FAQ-151 for the application to deliver files to a remote ftp-server in a PC on the Internet.

**Note**: Please refer to the section 1.5 of this paper for the GPS function built in the I-8213W and I-8213W-3GWA.

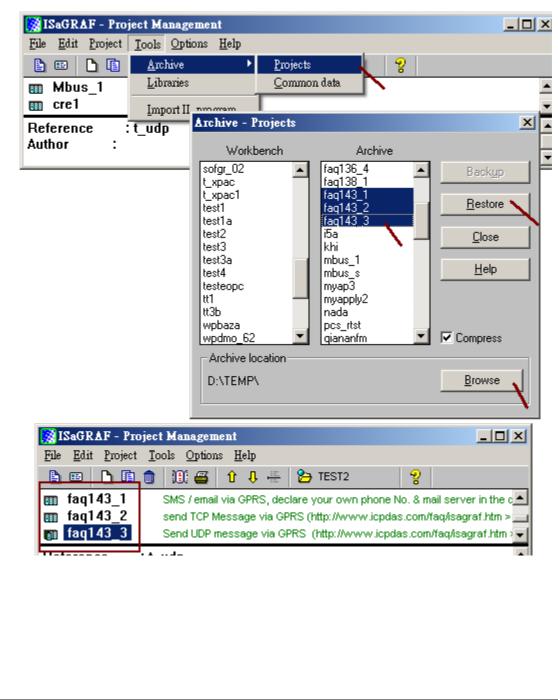

| Classification | ISaGRAF Engli | ISaGRAF English FAQ-143 |     |      |          |      |         |
|----------------|---------------|-------------------------|-----|------|----------|------|---------|
| Author         | Chun Tsai     | Version                 | 1.8 | Date | Oct.2014 | Page | 18 / 31 |

# 1.4.1 : Demo FAQ143\_1 : Send an email with one attached file by GPRS

In the demo FAQ143\_1, you can send or receive a short message from cell phone by using the I-8212W or I-8213W (plus SIM card) and you can also send an email with one attached file by connecting GPRS.

If you want to know "how to send/receive a short message from your cell phone to ISaGRAF PAC?", please refer to <u>http://www.icpdas.com/faq/isagraf.htm</u> > FAQ-111.

If you want to know "how to send an email by ISaGRAF PAC?", please refer to <u>http://www.icpdas.com/faq/isagraf.htm</u> > FAQ-067.

First, please modify the program - faq143\_1 to fit for your application environment.

1. Please get into the "IO connection" dialog box, modify the "com\_port" number used for the SMS.

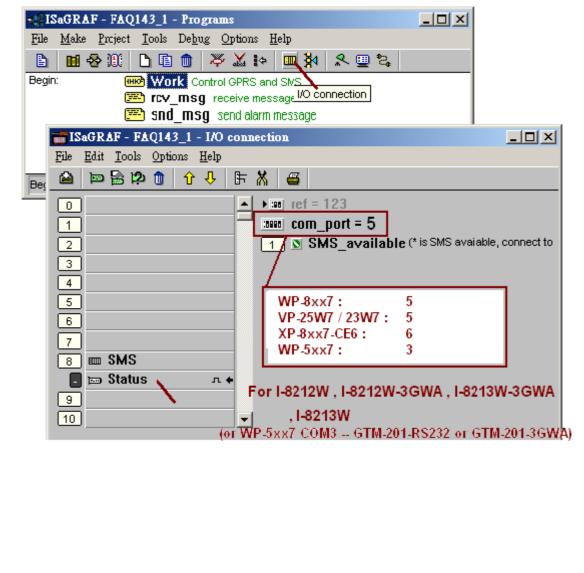

| Classification | ISaGRAF Engli | ISaGRAF English FAQ-143 |     |      |          |      |         |
|----------------|---------------|-------------------------|-----|------|----------|------|---------|
| Author         | Chun Tsai     | Version                 | 1.8 | Date | Oct.2014 | Page | 19 / 31 |

2. Click the "Dictionary" button and modify the initial value (the phone number of the SMS receiver) of Message variable (to\_who).

| - ISaGRAF - FAQ143_1 - Programs           |                                              |                                |                             |
|-------------------------------------------|----------------------------------------------|--------------------------------|-----------------------------|
| <u>File Make Project Tools Debug Op</u>   | tions <u>H</u> elp                           |                                |                             |
| 🕒 🛄 😵 🕮 🕒 🖻 🍈 🤻 .                         | 💊 ISaGRAF - FAQ143                           | 2_1 - Global messa             | iges                        |
| Begin: Work Control G                     |                                              | ons <u>H</u> elp               |                             |
| Dictionary rcv msg rece                   | ē                                            | à 🔾 🕓 🖌                        | 🗄 🛰 🗈 🥈 📉 (                 |
| 🧱 snd_msg ser<br>💌 snd mail for           | Booleans Integers/Reals                      | s Timers Messages              | FB instances Define         |
|                                           |                                              | ttrib. Addr.<br>nternal] 0000  | Comment<br>The coming Messa |
| Begin: rcv_msg (Structured Text)          |                                              | nternal] 0000                  | *** phone No. of se         |
|                                           | date_time                                    | nternal] 0000                  | Message coming d            |
|                                           |                                              | nternal] 0000<br>nternal] 0000 | *** phone No of rec         |
|                                           | Msg_to_send [#                               | nternal] 0000                  | Message to send c           |
| Message ¥ariable                          |                                              |                                | nail subject. Max           |
| to uto                                    |                                              |                                | nail data1 Max. 2           |
| Name: to_who                              | Network /                                    | Address:                       | r own *)                    |
| Comment: *** phone No of receiver         | , please use your own                        |                                | 321630]                     |
| Init.: +886958111222                      | Maximum                                      | length: 24                     |                             |
| - Attributes                              |                                              |                                |                             |
| <ul> <li>Internal</li> </ul>              |                                              | 🗖 R <u>e</u> tain              | 123456                      |
| Cinput                                    |                                              | -                              |                             |
| C <u>D</u> utput                          | <u>S</u> tore                                | <u>N</u> ext                   |                             |
| C Const <u>a</u> nt                       | Cancel                                       | Previous                       | 1                           |
|                                           |                                              |                                |                             |
|                                           |                                              | Extended                       |                             |
|                                           |                                              |                                |                             |
| 3. Modify the following contents in the p | orogram (snd mail)                           | )                              |                             |
|                                           | logiam (sha_man                              | ).                             |                             |
| TMP := MAIL_SET( 1 , 'father@icpda        | as.com'); (* Mo                              | odify email reco               | eiver & address *)          |
| TMP := MAIL_SET( 100 , <b>'go_mao@</b> I  | hotmail.com'): (*                            | Modify email                   | addresser & address *)      |
| TMP := MAIL SET( 101 , <b>'168.95.4.2</b> |                                              | -                              |                             |
| TWF :- WAIE_SET( 101, 108:95.4.2          | ii), (Woully t                               |                                |                             |
| •#ISaGRAF - FAQ143_1 - Pi                 | rograms                                      | _                              |                             |
| <u>File Make Project T</u> ools De        | <u>b</u> ug <u>O</u> ptions <u>H</u> elp     |                                |                             |
| 🕒 🖬 🕸 🕮 🗅 🖬 的                             | ⊨ 🎘 🛣 🕪 💷 🕅                                  | 🛠 🛄 📚                          |                             |
|                                           | Control GPRS and SMS                         |                                |                             |
|                                           | sg_receive message<br>Isg_send alarm message |                                |                             |
|                                           | ail for sending email                        |                                |                             |
|                                           | T                                            |                                |                             |
| Begin: snd_mail (Structured Tex           | d)                                           |                                |                             |
|                                           |                                              |                                |                             |
|                                           |                                              | Deerseest                      |                             |
| ICP DAS (                                 | Co., Ltd. Technical                          | Document                       |                             |

| Classification | ISaGRAF English FAQ-143 |         |     |      |          |      |         |
|----------------|-------------------------|---------|-----|------|----------|------|---------|
| Author         | Chun Tsai               | Version | 1.8 | Date | Oct.2014 | Page | 20 / 31 |

#### How to test the demo program - faq143\_1 ?

After finished the modifications of step (1) to (3), please re-compile the program (faq143\_1) once to confirm it is correct and then download it to your ISaGRAF WinCE PAC to run. When the connection between the PC (ISaGRAF) and your PAC is normal, the window (as figure below) will show up on the PC screen. If "SMS\_available" is "TRUE" that means the connection between PAC and I-8212W (plus SIM card) has been established and now you can send or receive the short message. Please set "K1" as "TRUE", it will start sending a text message to the phone number of "to\_who" and then auto set "K1" as "False" immediately. Then, you will see the "Msg\_status" value is slowly changing from 1 to 21, that means the sending is successful.

If you want to send an email via the GPRS connection, please set the "Connect\_GPRS" as "TRUE" (the settings will auto return to "False" immediately). Now, you will see the "GPRS\_cmd\_type" changed to 1 (Connect) and the "SMS\_available" changed to "FALSE", then the "GPRS\_state" will change too. If the "GPRS\_state" value finally changes to "9" that means "disconnected" (bad GPRS connection) and if the value is "8" that means "connected" (successful GPRS connection). After connecting the GPRS successfully, you can send an email by setting up the "to\_send" as "TRUE" (the settings will auto return to "False" immediately). Before sending the email, the PAC will start to search LAN1, LAN2 and GPRS connection. If the PAC's LAN1 & LAN2 unable to connect to internet (such as the gateway of LAN1 or LAN2 is not set), it will try to send mail by GPRS connection finally. Now, you will see the "EMAIL\_progress" value increased slowly from 1 to 100, "100" means the email has been sent out completely (100%). For the next sending, the email will be sent out via GPRS directly.

If you want to break the GPRS connection, please set the "Disconnect\_GPRS" as "TRUE" (the settings will auto return to "False" immediately) and you will see the "GPRS\_cmd\_type" changed to "2 (disconnect)" and the "GPRS\_state" value changed to "9 (disconnected)". After some time, the SMS will resume available and you will see the "SMS\_available" changed to "TRUE". If it is unable to work correctly, please refer to the section 1.1 & 1.2 to confirm all the settings are correctly and refer to the section 1.4.1 to check if you had modified the demo program to fit for your regional settings.

| 🗅 🖹 🖄 👘                   | 🗄 😽 🔍         |                                                                                    |
|---------------------------|---------------|------------------------------------------------------------------------------------|
| Name                      | Value         | Comment                                                                            |
| GPRS_cmd_type             | 2             | Current Cmd. type: 0: No action, 1: Connect, 2: Disconnect                         |
| GPRS_state                | 9             | 0: No-action, 1~7: connecting, 8: connected, 9: disconnected                       |
| SMS_available             | TRUE          | is SMS available, connect to SMS - status                                          |
| Connect_GPRS              | FALSE         | set TRUE to connect GPRS                                                           |
| Disconnect_GPRS           | FALSE         | set TRUE to disconnect GPRS                                                        |
| Current_Year              | 2011          |                                                                                    |
| Current_Month             | 7             |                                                                                    |
| Current_Day               | 27            |                                                                                    |
| Current_Hour              | 17            |                                                                                    |
| Current_Minute            | 53            |                                                                                    |
| Current_second            | 10            |                                                                                    |
| EMAIL_state               | 0             | <ul> <li>0:Sleep, 1:Busy ,21:server1 , 22:server2 succeed, &lt;0 :Error</li> </ul> |
| EMAIL_progress            | 0             | progress: 0:No action, 1 - 10:connecting , 11, 100 : percent                       |
| to_send                   | FALSE         | Set as TRUE to trigger to send an email                                            |
| Q1_cnt                    | 0             | Message coming count                                                               |
| Msg_status                | 0             | Message sending status                                                             |
| to_who                    | +886958111222 | *** phone No of receiver, please use your own                                      |
| Msg_to_send               |               | Message to send out                                                                |
| K1                        | FALSE         | Set as True to send a Short Message                                                |
| <end list="" of=""></end> |               |                                                                                    |

| Classification | ISaGRAF Engli | sh FAQ-1 | 43  |      |          |      |         |
|----------------|---------------|----------|-----|------|----------|------|---------|
| Author         | Chun Tsai     | Version  | 1.8 | Date | Oct.2014 | Page | 21 / 31 |

## 1.4.2 : Demo FAQ143\_2: Send and Receive TCP String (Message) or binary Data by GPRS

The demo program (FAQ143\_2) allows connecting the GPRS via I-8212W or I-8213W (plus the SIM card), and then the ISaGRAF PAC can connect to the remote TCP Server via enabling the TCP Client function. When the TCP Client and the TCP Server are online working, the ISaGRAF PAC can send string data (Message, String, one string packet contains up to 255 bytes) or binary data (one binary packet contains up to 512 bytes), and it can also receive the string and binary data from the remote Server (but the receiving function only works while a TCP connection is established). For more information about "How to enable the TCP Client function of ISaGRAF PAC", please refer to the "ISaGRAF User's Manual" - Section 19.3.

For testing the program (faq143\_2), you need to prepare a PC as TCP server and apply for a fixed Internet IP (provided by a Telecom Company) and then you can run a TCP Server test program (Tcp3.exe). The file is in the "faq143\_demo\_english.zip" (you can download it from our website: <u>http://www.icpdas.com/faq/isagraf.htm</u> > 143). Please refer to the following operation to enable the TCP Server.

At first, set up the Internet IP、Subnet mask and Default gateway for the PC (TCP Server).

| 🕹 區域連線 內容                                                                                                    | ? ×                                                                                                    |
|----------------------------------------------------------------------------------------------------|----------------------------------------------------------------------------------------------------|
| 一般 驗證 進階                                                                                                    | Internet Protocol (ICP/IP) 內容 ?                                                                                                    |
| 速線使用:         Image: D-Link DFE-530TX PCI Fast Etheme         證         D-Link DFE-530TX PCI Fast Etheme         證         這個連線使用下列項目(2):         Image: QoS Packet Scheduler         Image: QoS Packet Scheduler         Image: Qo Packet Scheduler     < | <ul> <li>一般</li> <li>如果您的網路支援這項功能,您可以取得自動指派的 IP 設定。否則,您必須詢問網路系統管理員正確的 IP 設定。</li> <li>● 自動取得 IP 位址(Q)</li> <li>● 使用下列的 IP 位址(S):</li> <li>IP 位址(I):</li> <li>子網路遮罩(II):</li> <li>子網路遮罩(II):</li> <li>預設開道(D):</li> <li>● 自動取得 DNS 伺服器位址(B)</li> <li>● 使用下列的 DNS 伺服器位址(E):</li> <li>「貸用 DNS 伺服器(A):</li> <li></li> </ul> |
|                                                                                                    | 進階(Y)<br>確定 🔪 5 取消                                                                                                    |
| ICP DAS Co.,                                                                                                    | Ltd. Technical Document                                                                                                    |

| Classification                                                      | ISaGRAF Engli                                                                                                    | sh FAQ-1                                         | 43                                                          |                                                    |                                                            |                                                              |                                           |
|---------------------------------------------------------------------|----------------------------------------------------------------------------------------------------|--------------------------------------------------|-------------------------------------------------------------|----------------------------------------------------|------------------------------------------------------------|--------------------------------------------------------------|-------------------------------------------|
| Author                                                              | Chun Tsai                                                                                                    | Version                                          | 1.8                                                         | Date                                               | Oct.2014                                                   | Page                                                         | 22 / 31                                   |
| Command Pro<br>check if the se<br>P to check if th<br>Tcp3 1505" to | e file (Tcp3.exe)<br>mpt" and get inte<br>ttings are correct<br>ne network conn<br>o run the test pro<br>(faq143_2) inst | o D:\TCP<br>tly. Aften<br>ection is<br>ogram for | 2_server\ (as<br>ward, using<br>good. If all o<br>TCP Serve | the figur<br>"ping 8.8<br>of the abo<br>r at Port_ | e below), th<br>.8.8" comma<br>ove operatio<br>No 1505. (E | en type "ipo<br>and or ping<br>n is correct<br>Due to the IS | config" to<br>other websi<br>, please typ |
| 🔤 命令提示                                                              | 字元 - tcp3 1505                                                                                                    |                                                  |                                                             |                                                    |                                                            |                                                              |                                           |
| D:∨cd t<br>D:∖TCP_se                                                | nts and Settin<br>cp_server<br>rver> ipconfig<br>P Configuratio                                                          | r I                                              | istrator>                                                   |                                                    | neck these                                                 | settings                                                     |                                           |
|                                                                     | adapter 區域連<br>Connection-spec<br>P Address<br>Subnet Mask<br>Default Gateway                                            | ific DNS                                         |                                                             | : 255.2                                            | 8.42.10<br>55.255.0<br>8.42.1                              |                                                              |                                           |
|                                                                     | rver> ping 8.8                                                                                                    |                                                  | of data:                                                    | Г                                                  | Check Ping                                                 | jok?                                                         |                                           |
| Reply fro<br>Reply fro                                              | m 8.8.8.8: byt<br>m 8.8.8.8: byt<br>m 8.8.8.8: byt<br>m 8.8.8.8: byt                                                     | es=32 ti<br>es=32 ti                             | ime=46ms TT<br>ime=54ms TT                                  | L=54 /<br>L=54                                     |                                                            |                                                              |                                           |
| Packe<br>Approxima                                                  | istics for 8.8<br>ts: Sent = 4,<br>te round trip<br>num = 42ms, Max                                                      | Received<br>times in                             | n milli-sec                                                 | onds:                                              |                                                            |                                                              |                                           |
| DINTOR OF                                                           | rver> tcp3 15                                                                                                    | 05                                               | If                                                          | all are fi                                         | ne, start the                                              | tcn3 exe                                                     |                                           |

ICP DAS Co., Ltd. Technical Document

TCP/IP server testing ... Create TCP/IP server at port\_No=1505

Waiting for client to connect...

•

| Classification | ISaGRAF Engli | ISaGRAF English FAQ-143 |     |      |          |      |         |
|----------------|---------------|-------------------------|-----|------|----------|------|---------|
| Author         | Chun Tsai     | Version                 | 1.8 | Date | Oct.2014 | Page | 23 / 31 |

Then, modify the ISaGRAF demo program (faq143\_2) to fit for your test environment. The configurations are similar as below and then compile the program.

| -#ISaGRAF - FAQ143_2 - Programs                                                                                                    |                                                             |
|----------------------------------------------------------------------------------------------------|-------------------------------------------------------------|
| File Make Project Tools Debug Options Help                                                                                                    |                                                             |
| 🖹 🖩 😔 🕮 🗋 🖷 👘 🚿 🛣 🌬 💻 🙀 冬 💻 🏞                                                                                                    |                                                             |
| Begin: IDI Control GPRS                                                                                                    | •                                                           |
| ST1 send a TCP message 1/O connection                                                                                                    |                                                             |
| ISaGRAF - FAQ143_2 - I/O connection                                                                                                    |                                                             |
|                                                                                                    | his_ip = GPRS means this<br>tcp_client" use GPRS to connect |
|                                                                                                    | the remote TCP server.                                      |
|                                                                                                    |                                                             |
| □ ► m ref = 128A                                                                                                    |                                                             |
| 1     Image: Stress Stress Stres |                                                             |
| 2                                                                                                    |                                                             |
| 4 3000 port1 = 1505                                                                                                    | - 0                                                         |
| 5 to_ip1 = 61.218.42                                                                                                    | 2.10                                                        |
| 6 Send_Time_Gap1                                                                                                    | - 250                                                       |
| 7 mm port2 = 14001                                                                                                    | TCP server 's Port No<br>and IP address.                    |
| 8 mm tcp_clie mmm to_ip2 = N/A                                                                                                    | unu n uuuress.                                              |
| 🖪 📼 Socket л 🗧 🚥 Send_Time_Gap2                                                                                                    | = 250                                                       |
| 9 port3 = 14001                                                                                                    |                                                             |
| 10 to_ip3 = N/A                                                                                                    |                                                             |
| 11 Send_Time_Gap3                                                                                                    | = 250                                                       |
| 12 port4 = 14001                                                                                                    |                                                             |
| 13 to_ip4 = N/A                                                                                                    | - 250                                                       |
| 14   Image: Send_Time_Gap4     15   1                                                                                                    | = 250<br>n1 (* 1st TCP connection is connected (TRL         |
| 15         1 S TCP_connection           16         2 Z                                                                                                    |                                                             |
| 17 3 Z TRUE means                                                                                                    | the TCP server is connected.                                |
| 18 FALSE means                                                                                                    | s disconnected.                                             |
| 19                                                                                                    |                                                             |
|                                                                                                    |                                                             |

| Classification | ISaGRAF Engli | sh FAQ-1 | 43  |      |          |      |         |
|----------------|---------------|----------|-----|------|----------|------|---------|
| Author         | Chun Tsai     | Version  | 1.8 | Date | Oct.2014 | Page | 24 / 31 |

For now, download the ISaGRAF demo program (faq143\_2) to the ISaGRAF WinCE PAC by using another PC, if the operation is correctly the window will show up as below. Please set the "Connect\_GPRS" as "TRUE" (the settings will auto return to "False" immediately), it will start to connect the GPRS. If the "GPRS\_state" is "8" that means it can access GPRS connection ("9", stands for disconnected). Then, set "Send1" as "TRUE" (the settings will auto return to "False" immediately) and it will start to connect to the TCP Server and send an ISaGRAF Message (in this example, it sends "Hello !" to the remote TCP Server). If the connection is normal, the "TCP\_connection1" value will change to "TRUE" and the "Tcp3" test program will show up the received data on the PC screen (TCP Server). It will reply the same message to the ISaGRAF PAC and you will see the "Msg\_cnt" value plus one, then the "Msg\_cnt" value will equal the message you just sent out.

| 🚊 ISaGRAF - FAQ                           | 143_2:LIST1 - List | of variables                                                 |
|-------------------------------------------|--------------------|--------------------------------------------------------------|
| <u>File Edit Options</u>                  | <u>H</u> elp       |                                                              |
| 🗅 🖹 🖄 🐇                                   | l 😽 🔍              |                                                              |
| Name                                      | Value              | Comment                                                      |
| GPRS_cmd_type                             | 1                  | Current Cmd. type. 0: No action, 1: Connect, 2: Disconnect   |
| GPRS_state                                | 8                  | 0: No-action, 1~7: connecting, 8: connected, 9: disconnected |
| Connect_GPRS                              | FALSE              | set TRUE to connect GPRS                                     |
| Disconnect_GPRS                           | FALSE              | set TRUE to disconnect GPRS                                  |
| send1                                     | FALSE              | Set as True to send a Message to the TCP server              |
| str1                                      | Hello !            | Message to send, init as 'Hello !' , len is 255              |
| TCP_connection1                           | TRUE               | 1st TCP connection is connected (TRUE) or not (FALSE)        |
| Msg_ont                                   | 2                  | Message count has been received.                             |
| Received_Msg<br><end list="" of=""></end> | Hello !            | The recent received Message, len is 255                      |

| ns H<br>ns e<br>Send 7 bytes - 0k |
|-----------------------------------|
| Send 7 bytes - Ok                 |
| Send 7 bytes - Ok                 |
| Send 7 bytes - Ok                 |
| -                                 |
|                                   |
|                                   |
|                                   |
|                                   |
|                                   |

| Classification | ISaGRAF Engli | sh FAQ-1 | 43  |      |          |      |         |
|----------------|---------------|----------|-----|------|----------|------|---------|
| Author         | Chun Tsai     | Version  | 1.8 | Date | Oct.2014 | Page | 25 / 31 |

If you want to send the binary data via TCP\_cliet, you need to enable the "eth\_tcp" function (one TCP packet can transmit up to 512 bytes and you can send data by using "eth\_send" function).

| ISaGRAF - FAQ143_2 - I/O connection                                                                                                    |                      |
|----------------------------------------------------------------------------------------------------|----------------------|
| <u>File Edit Tools Options H</u> elp                                                                                                    |                      |
| 🖴 📨 🗟 🎾 🍈 🕆 🕂 🕂 🖌 🚝                                                                                                    |                      |
| 0 ref = 128AB                                                                                                    |                      |
| 1 Time_to_Sleep = 40                                                                                                    |                      |
| 2 this_ip = GPRS                                                                                                    |                      |
| 3 port1 = 1505                                                                                                    |                      |
| 4 ► into_ip1 = 61.218.42.10<br>5 Send Time Gap1 = 250                                                                                                    |                      |
| 5         3000         Send_Time_Gap1 = 250           6         3000         port2 = 19001                                                                                                    |                      |
| 7                                                                                                    |                      |
| 8 mp eth_tcp Send_Time_Gap2 = 250                                                                                                    |                      |
| 🖪 📼 Socket л. ф 🚥 ротt3 = 19001                                                                                                    |                      |
| 9 to_ip3 = N/A                                                                                                    |                      |
| 10 SaGRAF - FAQ143_2 - Programs                                                                                                    | _ 🗆                  |
| 11 <u>File Make Project Tools Debug Options Help</u>                                                                                                    |                      |
| 12     13     14     15     16     17     17       13     Berlin:     Image: Comparison of the company of the company of                                                                                               |                      |
| Image: Image: | ge <u>r</u> eference |
| 15                                                                                                    |                      |
| Instruction         About           16         Begin: LD1 (Ladder Diagram)                                                                                                    |                      |
| Technical notes                                                                                                    | ×                    |
|                                                                                                    |                      |
| C functions eth_send:send byte array via UDP or TCP                                                                                                    |                      |
| parameter :                                                                                                    |                      |
| Via : Message send via which protocol ? Valid v                                                                                                    | value i              |
|                                                                                                    |                      |
|                                                                                                    |                      |
| ID_: Integer send to which connection ? Valid val                                                                                                    | ue is 1              |
|                                                                                                    |                      |
| AryNo_: Integer the byte-array number to send. Valid                                                                                                    | value                |
|                                                                                                    | value                |
| AryNo_: Integer the byte-array number to send. Valid<br>Start_: Integer the starting address inside the byte-arr                                                                                                    | value                |
| AryNo_: Integer the byte-array number to send. Valid                                                                                                    | value                |

| Classification | ISaGRAF Engli | sh FAQ-1 | 43  |      |          |      |         |
|----------------|---------------|----------|-----|------|----------|------|---------|
| Author         | Chun Tsai     | Version  | 1.8 | Date | Oct.2014 | Page | 26 / 31 |

#### 1.4.3 : Demo FAQ143\_3 : Send UDP String (Message) by GPRS

In the demo program - FAQ143\_3, after connecting the GPRS by using I-8212W or I-8213W (plus the SIM card), the ISaGRAF PAC can send a string data (Message, String, one string packet contains up to 255 bytes) to the remote UDP Server via enabling the UDP function. UDP is a connectionless protocol that is different from TCP (In the section 1.4.2). For more information about "How to enable the UDP function of ISaGRAF PAC", please refer to the "ISaGRAF User's Manual" - Section 19.2.

For testing the program - faq143\_3, you need to prepare a PC as a UDP server and apply for a fixed Internet IP (provided by a Telecom company). Then, you can run a test program (UDP.exe) for UDP Server and the program is in the "faq143\_demo\_english.zip" (you can download it from our website: <u>http://www.icpdas.com/faq/isagraf.htm</u> > 143). Please refer to the following operation to enable the UDP Server.

At first, please set up the Internet IP  $\diagdown$  Subnet mask and Default gateway for the PC (UDP Server).

| 🚣 區域連線 內容                                                                                                    | <u>? X</u>                                                                                                    |
|----------------------------------------------------------------------------------------------------|----------------------------------------------------------------------------------------------------|
| 一般 驗證 進階                                                                                                    | Internet Protocol (ICP/IP) 內容                                                                                                    |
| <ul> <li>連線使用:</li> <li>連 D-Link DFE-530TX PCI Fast Etheme 設定</li> <li>這個連線使用下列項目(Q):</li> <li>② QoS Packet Scheduler</li> <li>③ QoS Packet Scheduler</li> <li>③ Themet Protocol (TCP/IP)</li> <li>④ Themet Protocol (TCP/IP)</li> <li>● 重整(图) 解除安裝(四) 內容</li> <li>描述</li> <li>2</li> <li>博輸控制通訊協定/網際網路通訊協定 (TCP/IP) 。 這<br/>設的廣域網路通訊協定,提供不同網路之間的通話<br/>力。</li> <li>● 連線後,在通知區域內顯示圖示(四)</li> <li>● 在這個連線只有有限連線或沒有連線能力時通知:</li> </ul> | <ul> <li>一般</li> <li>如果您的網路支援這項功能,您可以取得自動指派的 IP 設定。否則,您必須詢問網路系統管理員正確的 IP 設定。</li> <li>6 自動取得 IP 位址(Q)</li> <li>使用下列的 IP 位址(Q)</li> <li>何 位址(1):</li> <li>子網路遮罩(1):</li> <li>子網路遮罩(1):</li> <li>預設開道(D):</li> <li>61.218.42.10</li> <li>255.255.0</li> <li>61.218.42.1</li> </ul> ● 自動取得 DNS 伺服器位址(B) <ul> <li>使用下列的 DNS 伺服器位址(E):</li> <li>慎用 DNS 伺服器(Δ):</li> <li></li> </ul> |
|                                                                                                    | <u>進階(V)</u><br>確定 <u>5</u> 取消                                                                                                    |
| ICP DAS Co.,                                                                                                    | Ltd. Technical Document                                                                                                    |

| Classification                                                                                                | ISaGRAF Engl                                                                       | ish FAQ-1                                        | 43                                                                     |                                            |                                                                   |                                                            |                                              |
|----------------------------------------------------------------------------------------------------|------------------------------------------------------------------------------------|--------------------------------------------------|------------------------------------------------------------------------|--------------------------------------------|-------------------------------------------------------------------|------------------------------------------------------------|----------------------------------------------|
| Author                                                                                                    | Chun Tsai                                                                          | Version                                          | 1.8                                                                    | Date                                       | Oct.2014                                                          | Page                                                       | 27 / 31                                      |
| Please copy the<br>Command Pron<br>the settings are<br>check if the net<br>1505" to run the<br>program (faq14 | npt" and get inf<br>correctly. Afte<br>work connectio<br>UDP Server t              | o D:\UDF<br>rward, us<br>n is good<br>est progra | P_server\ (as<br>ing "ping 8.8.8<br>. If all of the a<br>am at Port_No | figure b<br>3.8" cor<br>ibove o<br>o 1505. | elow), then ty<br>mmand or pin<br>peration is co<br>(Due to the I | /pe "ipconfig<br>g other web<br>prrect, pleas<br>SaGRAF de | g" to check if<br>osite IP to<br>e type "UDP |
| 🔜 命令提示                                                                                                    | 字元‐UDP 1505                                                                        |                                                  |                                                                        |                                            |                                                                   |                                                            |                                              |
| D:\/cd<br>D:\/JDP_se                                                                                          | nts and Setti<br>UDP_server<br>rver> ipconfi                                       | a                                                | nistrator> d                                                           |                                            |                                                                   |                                                            |                                              |
| Windows I                                                                                                    | P Configurati                                                                      | on                                               |                                                                        |                                            | Check these                                                       | settings                                                   |                                              |
| C<br>I<br>S                                                                                                   | adapter 區域;<br>connection-spe<br>P Address<br>ubnet Mask .<br>efault Gatewa        | cific DN                                         |                                                                        | : 255.                                     | 18.42.10<br>255.255.0<br>18.42.1                                  |                                                            |                                              |
|                                                                                                    | rver> ping 8.<br>.8.8.8 with 3                                                     |                                                  | of data.                                                               |                                            | Check Pin                                                         | g Ok ?                                                     |                                              |
| Reply fro<br>Reply fro<br>Reply fro                                                                           | m 8.8.8 with 3<br>m 8.8.8.8: by<br>m 8.8.8.8: by<br>m 8.8.8.8: by<br>m 8.8.8.8: by | tes=32 t<br>tes=32 t<br>tes=32 t                 | ime=27ms TTL<br>ime=116ms TT<br>ime=27ms TTL                           | L=54 /                                     |                                                                   |                                                            |                                              |
| Packe<br>Approxima                                                                                            | istics for 8.<br>ts: Sent = 4,<br>te round trip<br>um = 25ms, Ma                   | Receive<br>times i                               | n milli-seco<br>116ms, Avera                                           | nds:<br>.ge = 4                            |                                                                   | Peve                                                       |                                              |
| Receive m                                                                                                    | rver> UDP 15<br>essage via UD<br>eate socket                                       | ₽∕IP, po                                         | rt No.=1505                                                            |                                            |                                                                   |                                                            | •                                            |
|                                                                                                    |                                                                                    | CP DAS C                                         | Co., Ltd. Tech                                                         | nical D                                    | ocument                                                           |                                                            |                                              |

| Classification | ISaGRAF Engli |         |     |      |          |      |         |
|----------------|---------------|---------|-----|------|----------|------|---------|
| Author         | Chun Tsai     | Version | 1.8 | Date | Oct.2014 | Page | 28 / 31 |

Then, modify the ISaGRAF demo program - faq143\_3 to fit for your test environment, it is similar to the figure below and then compile the program.

| ISaGRAF - FAQ143_3 - Programs                |                                                                                                    |
|----------------------------------------------|----------------------------------------------------------------------------------------------------|
| File <u>Make Project</u> Tools Debug Options |                                                                                                    |
|                                              |                                                                                                    |
| ▙▏▆��⋈▕▙▝▆▕▓▓¥♥                              |                                                                                                    |
| Degin: ID1 Control GPRS                      |                                                                                                    |
| <u>, 311</u>                                 |                                                                                                    |
| egin: FAQ143_3 - I/O com                     | nection this_ip=GPRS means delivering                                                                                                    |
| File Edit Tools Options Help                 | the UDP message by GPRS                                                                                                    |
|                                              | X G conncetion.                                                                                                    |
|                                              |                                                                                                    |
| <u> </u>                                     |                                                                                                    |
| <u> </u>                                     |                                                                                                    |
| 2                                            | this_ip = GPRS                                                                                                    |
| 3                                            | Security_passwd = 0                                                                                                    |
| 4                                            | send_Time_Gap = 250                                                                                                    |
| 5                                            | internet i contractione i contractione i contractio |
| 6                                            | interved = 0                                                                                                    |
| 7<br>8 m udp ip                              | port1 = 1505                                                                                                    |
|                                              | to ip1 = 61.218.42.10                                                                                                    |
|                                              | port2 = 12001                                                                                                    |
| 9<br>10                                      | issue to ip2 = N/A                                                                                                    |
| 11                                           | port 3 = 12001 Port No. and IP address                                                                                                    |
| 12                                           | to $ip3 = N/A$ of the remote UDP                                                                                                    |
|                                              | interest to 190 High                                                                                                    |
|                                              | issue to ip4 = N/A                                                                                                    |
| 15                                           |                                                                                                    |
| 16                                           |                                                                                                    |

| Classification | Classification ISaGRAF English FAQ-143 |         |     |      |          |      |         |
|----------------|----------------------------------------|---------|-----|------|----------|------|---------|
| Author         | Chun Tsai                              | Version | 1.8 | Date | Oct.2014 | Page | 29 / 31 |

Next, please download the ISaGRAF demo program - faq143\_3 to your ISaGRAF WinCE PAC by using another PC. If it is normal, it will show up the window as below.

Set the "Connect\_GPRS" as "TRUE" (the settings will auto return to "False" immediately) and it will start to connect the GPRS. If the "GPRS\_state" is "8" that means it has connected to the GPRS ("9" stand for disconnected). If it is properly connected to the GPRS, the value of "UDP\_IP\_ok" will become to "TRUE".

Then, set "Send1" as "TRUE" (the settings will auto return to "False" immediately) and it will send out an ISaGRAF Message (in this example, it sends "Hello !" to the remote UDP server).

Now, the message you sent will show up on the PC screen (UDP Server).

| <u>File Edit Options</u>  |         |                                                              |
|---------------------------|---------|--------------------------------------------------------------|
| 🗅 🖹 🚔   🌿 1               | 🗄 🛰   🔍 |                                                              |
| Name                      | Value   | Comment                                                      |
| GPRS_cmd_type             | 1       | Current Cmd. type. 0: No action, 1: Connect, 2: Disconnect   |
| GPRS_state                | 8       | 0: No-action, 1~7: connecting, 8: connected, 9: disconnected |
| Connect_GPRS              | FALSE   | set TRUE to connect GPRS                                     |
| Disconnect_GPRS           | FALSE   | set TRUE to disconnect GPRS                                  |
| send1 👞                   | FALSE   | set as TRUE to send a UDP message                            |
| str1                      | Hello ! |                                                              |
| UDP_IP_ok                 | TRUE    | True: enabled , False: something wrong                       |
| <end list="" of=""></end> |         |                                                              |

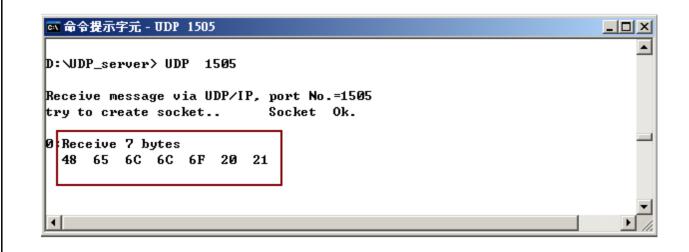

| Classification | assification ISaGRAF English FAQ-143 |         |     |      |          |      |         |
|----------------|--------------------------------------|---------|-----|------|----------|------|---------|
| Author         | Chun Tsai                            | Version | 1.8 | Date | Oct.2014 | Page | 30 / 31 |

# 1.5 : Using the GPS function built in the I-8213W and I-8213W-3GWA

**The** I-8213W and I-8213W-3GWA support both of the GPRS and GPS. To use the GPS function of these two cards, first refer to the setion 1.1 of this document to well configure the MSA1 and MSA2 serial ports in the WP-8xx7 (or VP-25W7, XP-8xx7-CE6). Then make sure your PC / ISaGRAF has the "gps\_" installed. If it is not, follow the following steps to restore it to the PC / ISaGRAF. You can find the "gps\_.xia" in the ZIP file downloaded at <u>http://www.icpdas.com/faq/isagraf\_c.htm</u> > 143.

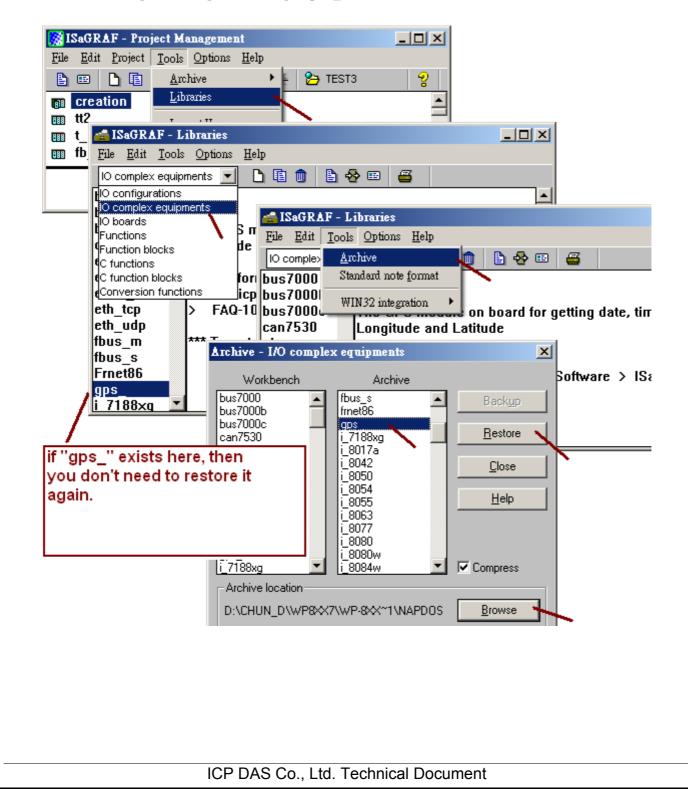

| Classification | n ISaGRAF English FAQ-143 |         |     |      |          |      |         |
|----------------|---------------------------|---------|-----|------|----------|------|---------|
| Author         | Chun Tsai                 | Version | 1.8 | Date | Oct.2014 | Page | 31 / 31 |

Then connect the "gps\_" in the IO connection of your ISaGRAF project. The definition of each integer input channel is as the following figure.

(Next page for the definition of the location)

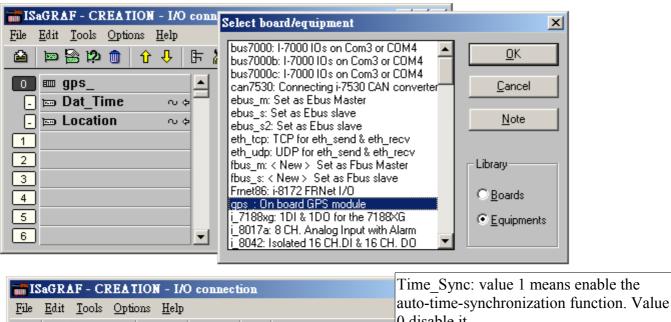

| 🙆 🖻 😫 🖄 🍵 🗘 🕂 🖡                                                                                                    | X 🖴                                                                                                    |                                                                                                    |
|----------------------------------------------------------------------------------------------------|----------------------------------------------------------------------------------------------------|----------------------------------------------------------------------------------------------------|
| Image: Second state       Image: Second state       Image: Second state       Image: Second state         0       Image: Second state       ∞       ▲         0       Image: Second state       ∞       ▲         0       Image: Second state       ∞       ▲         1       ∞       ∞       ↓         2       ∞       ∞       ↓         3       ∞       ∞       ↓         4       ∞       ∞       ↓         5       ∞       ∞       ↓         7       ∞       ∞       ↓ | 10000       ref = 124         10000       Time_Sync = 1         10000       UTC_diffirence = 800         10000       reserved = 0         10000       reserved = 0         10000       reserved = 0         10000       reserved = 0         10000       reserved = 0         10000       reserved = 0         10000       reserved = 0         10000       reserved = 0         10000       reserved = 0         10000       Date | 0 disable it.<br>-UTC_diffirence: The time difference<br>between the UTC Time and local time.<br>Value can be -1200 to +1200, for ex., 800<br>means +8 hour, +230 means +2 hour and 30<br>minutes, -700 means -7 hour.<br>h.1 means the Date / Time from satellite is<br>prect or not. Value 1 means correct (Ch.2 to<br>are all correct). However value 0 means<br>correct (then Ch.2 to 9 data can not be |
| 8         9         10         11         12         13         14         15                                                                                                    | 2       0 ∪ Peal       us         3       0 ∪ Month       (C         4       0 ∪ Day       sta         5       0 ∪ Hour       CI         6       0 ∪ Minute       CI         7       0 ∪ Second       CI         8       Satelite_num       CI                                                                                                    | h.2 : Year , Ch.3 : Month , Ch.4 : Day<br>h.2 : Year , Ch.3 : Month , Ch.4 : Day<br>h.5 : Hour , Ch.6 : Minute , Ch.7 : Second<br>h.8 : Satellite amount found, can be 0 to 8<br>h.9 : Reserved (GPS working state, normally<br>1)                                                                                                    |

| Classification | ISaGRAF Engli | sh FAQ-1                                                                                                    | 43                                                                                                    |                                                                                                    |                                                                                                    |                                                                                                    |                                                                                                    |
|----------------|---------------|----------------------------------------------------------------------------------------------------|----------------------------------------------------------------------------------------------------|----------------------------------------------------------------------------------------------------|----------------------------------------------------------------------------------------------------|----------------------------------------------------------------------------------------------------|----------------------------------------------------------------------------------------------------|
| Author         | Chun Tsai     | Version                                                                                                    | 1.8                                                                                                    | Date                                                                                                    | Oct.2014                                                                                                    | Page                                                                                                    | 32 / 31                                                                                                    |
|                | me ~ +        | 3000       ref =         3000       Rest         3000       Rest         3000       Res         3000 | 125<br>erved = 0<br>erved = 0<br>erved = 0<br>erved = 0<br>erved = 0<br>erved = 0<br>erved = 0<br>ongi_Lati_ok<br>ongitude<br>atitude | or not. Va<br>correct) .<br>(then Ch.<br>(Ch1 val<br>Ch.2 : Lo<br>Positive v<br>Value car<br>+1800000<br>Ch.3 : La<br>Positive v<br>South. Va | ns the Longit<br>alue 1 means<br>However val<br>2 and 3 data of<br>is auto-modif<br>ngitude, unit<br>val means Eas | correct (Cl<br>ue 0 means<br>can not be<br>ied by the<br>is 0.00001<br>st, negative<br>99 (-179.99<br>00 degree)<br>0.00001 d<br>rth, negative<br>0000000 (-9 | s incorrect<br>used)<br>satellite state)<br>degree.<br>e means West.<br>9999 degree) to<br>egree.<br>7e means |